## **[Meerjarenoverzicht](https://help.iasset.nl/help/overzicht/meerjarenoverzicht/)**

## **Meerjarenoverzicht**

Onder hoofdtab Overzicht is het meerjarenoverzicht te vinden. Met dit overzicht is een budget op te stellen voor meerdere jaren van te verwachten kosten aan onderhoud of vervanging van een thema met objecten of van een bepaald object.

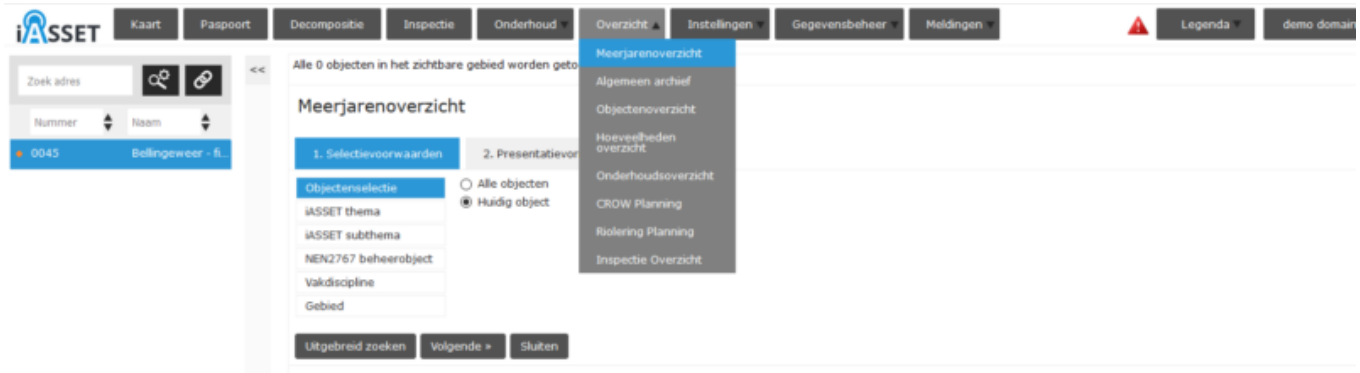

Om een meerjarenoverzicht te kunnen opstellen, wordt eerst een selectie gemaakt welk(e) object(-en) in het overzicht moet(en) komen. Maak een keuze voor Huidig object, Alle objecten, een thema, een subthema, een NEN2767 beheerobject, een Vakdiscipline, een Gebied of selecteer een filter van Uitgebreid zoeken. Klik daarna op Volgende.

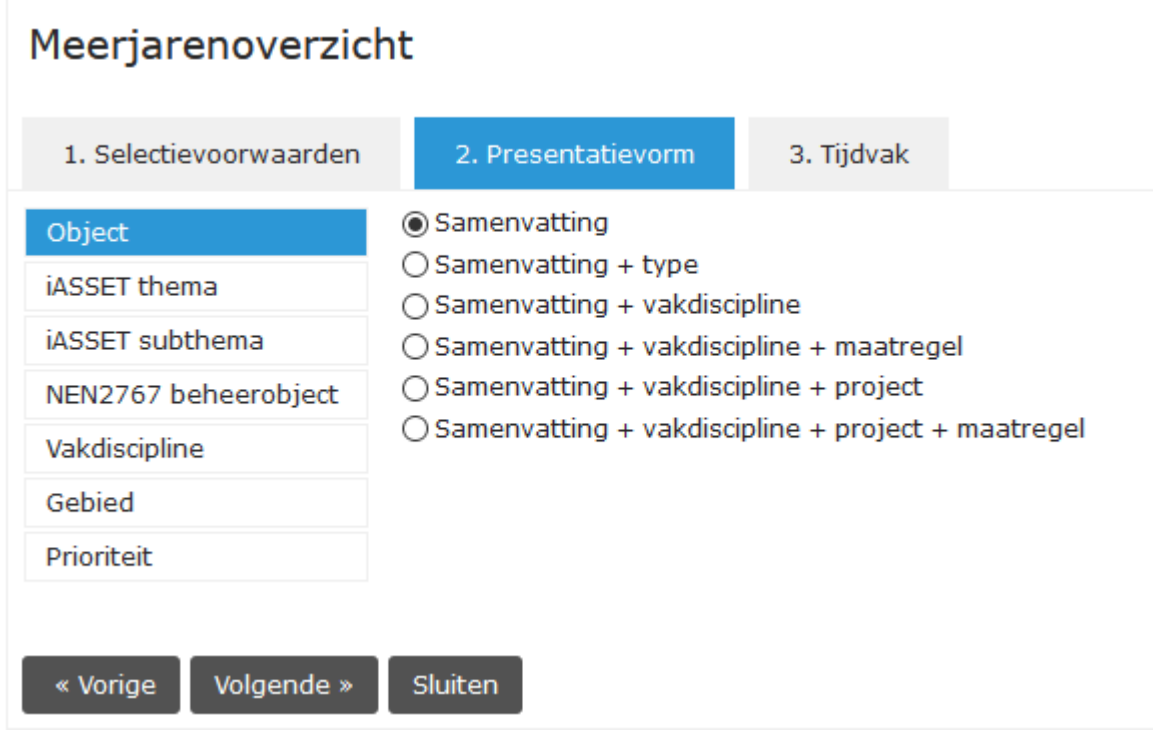

In het onderdeel Presentatievorm wordt aangegeven welke vorm de uitvoer moet krijgen. Na het aanklikken van de juiste vorm kies je voor Volgende.

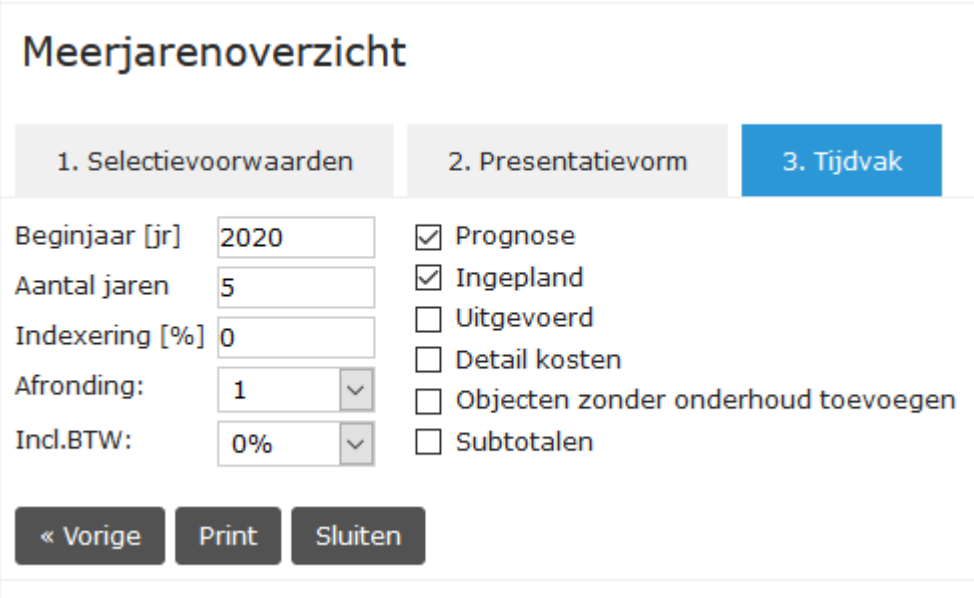

Hier geef je aan wat het beginjaar is van het overzicht, voor hoeveel jaren het overzicht moet gelden, of er een indexing op de prijzen dient plaats te vinden en of er BTW in de cijfers moet worden meegenomen. Aan de rechterzijde zijn een aantal opties om te activeren. Met Print wordt het overzicht gegenereerd.

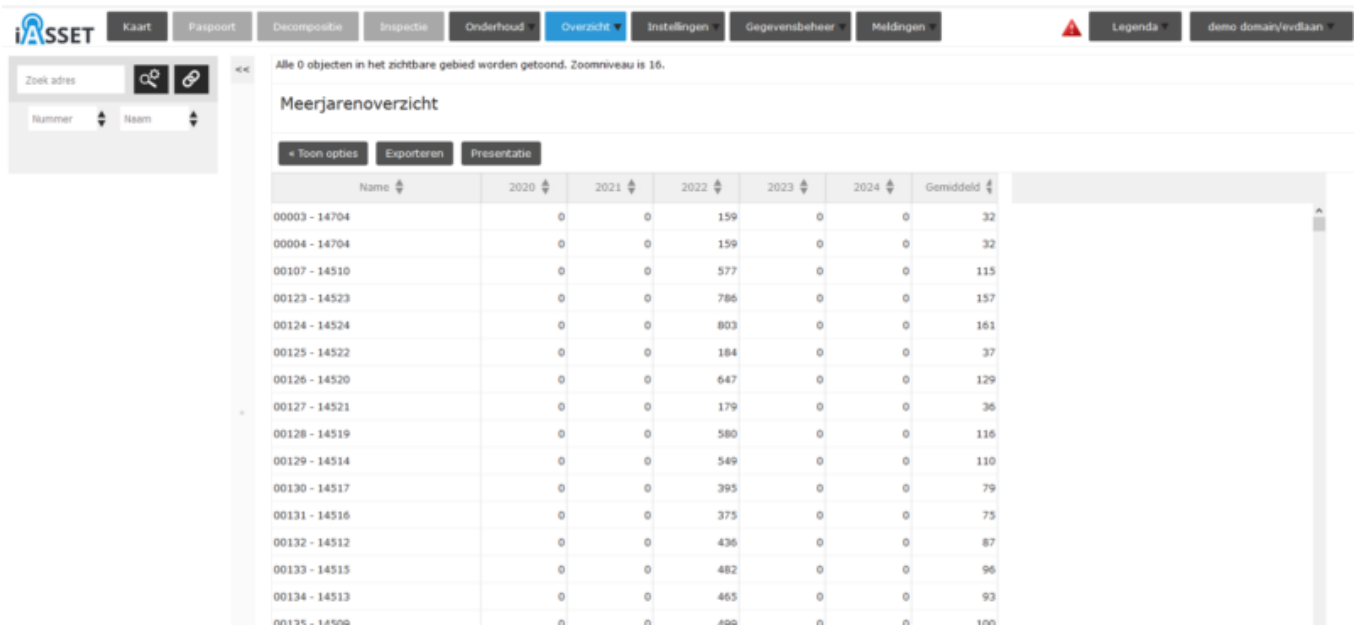

Hier is een voorbeeld van een Meerjarenoverzicht. Door middel van Exporteren kan dit worden geprint in Excel of HTML. Met de knop Presentatie is het mogelijk de cijfers in een visueel aantrekkelijke vorm te tonen.

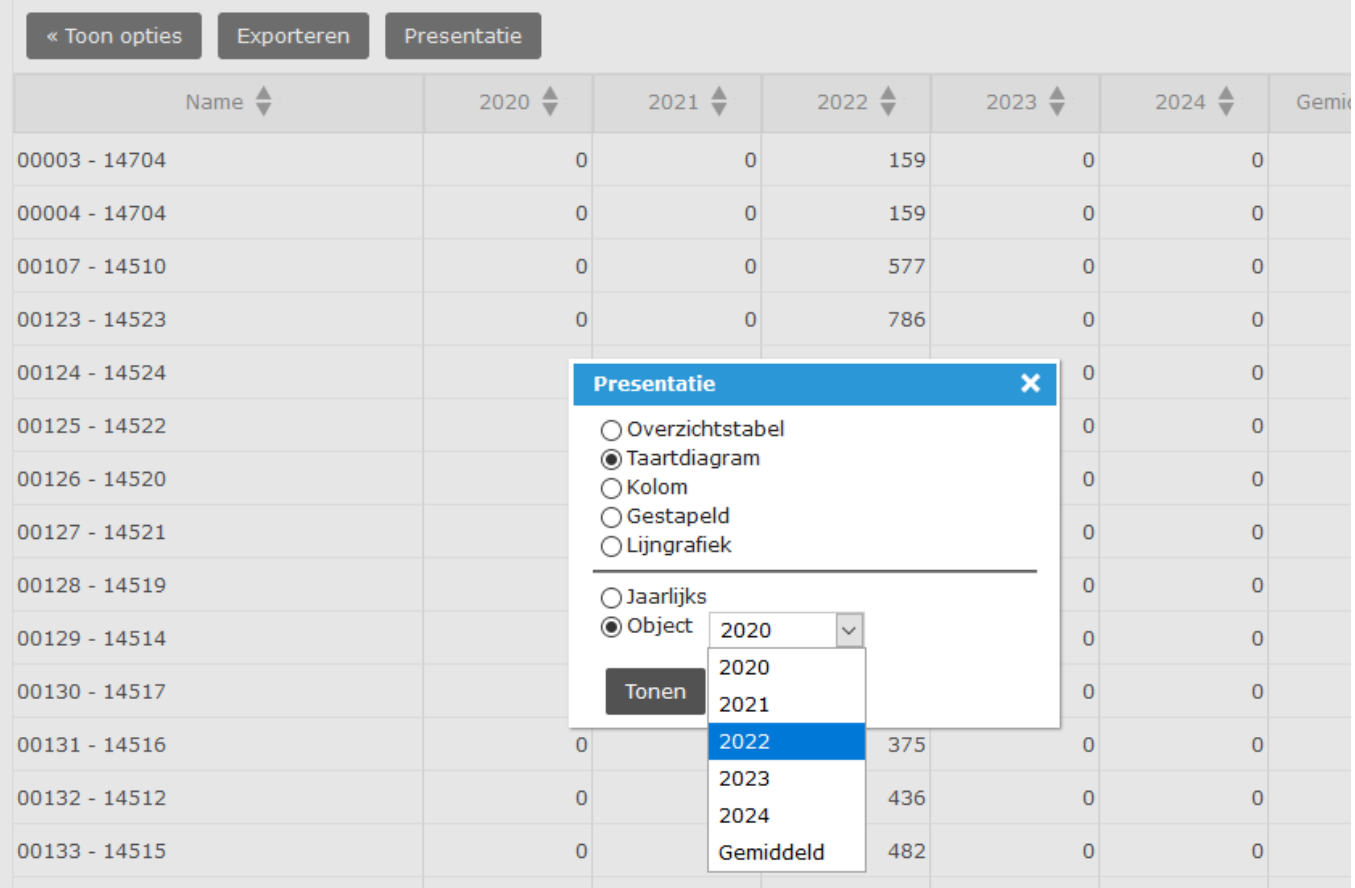